**SLO ‐ NAVODILA ZA UPORABO IN MONTAŽO Kat. št.: 19 66 91 www.conrad.si**

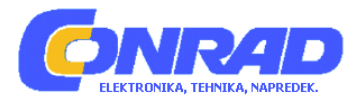

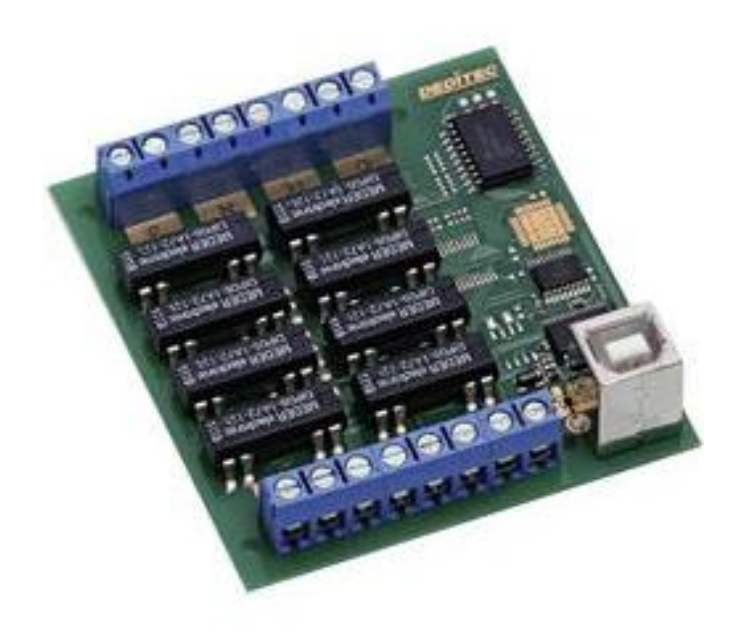

## NAVODILA ZA UPORABO

# **Kompaktni digitalni USB modul z 8 optičnimi vhodi Deditec USB‐OPTOIN‐8\_A**

Kataloška št.: **19 66 91**

## **KAZALO**

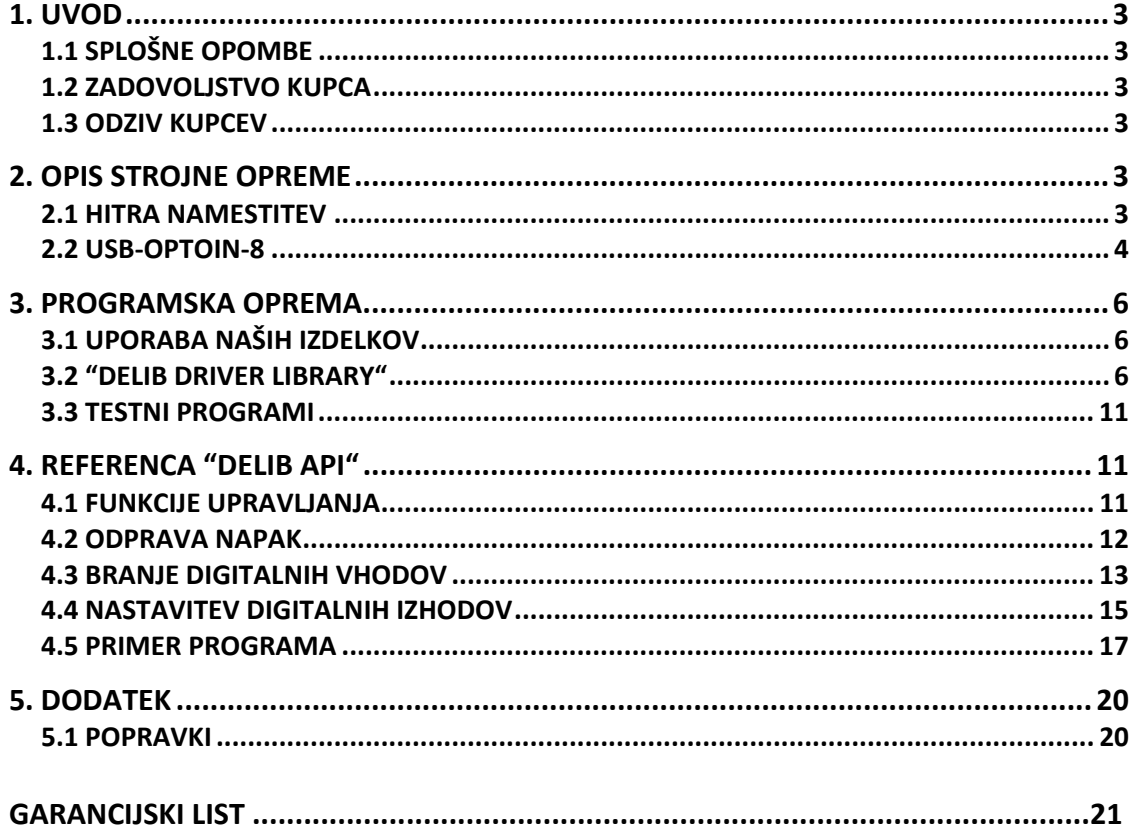

### <span id="page-2-0"></span>**1. UVOD**

### **1.1 SPLOŠNE OPOMBE**

Najprej vam želimo čestitati, ker ste se odločili za nakup visoko kvalitetnega izdelka Deditec.

Naši inženirji izdelke razvijajo v skladu z zahtevami po kvaliteti visokih standardov. Že v času zasnove in razvoja poskrbijo, da imajo izdelki poleg kvalitete dolgotrajno uporabo in optimalno fleksibilnost.

### **Modularna zasnova**

Modularna zasnova naših izdelkov skrajša čas in strošek razvoja. Zato vam lahko visoko kvalitetne izdelke ponudimo po konkurenčnih cenah.

### **Razpoložljivost**

Če določena komponenta na trgu ni več na voljo, lahko zaradi modularne zasnove naših izdelkov, namesto celega izdelka ponovno izdelamo le modul.

### **1.2 ZADOVOLJSTVO KUPCA**

Naša filozofija: zadovoljen kupec se vrača. Zato je zadovoljstvo kupca za nas na prvem mestu.

Če po naključju z našim izdelkom niste zadovoljni, nas takoj pokličite ali nam pošljite elektronsko sporočilo. Težavo bomo rešili.

### **1.3 ODZIV KUPCEV**

Naši najboljši izdelki so posledica skupnega razvoja z našimi kupci. Zato smo vam hvaležni za komentarje in predloge.

### **2. OPIS STROJNE OPREME**

### **2.1 HITRA NAMESTITEV**

### **1. Korak 1 – Namestitev programske opreme in gonilnikov**

Sedaj z datoteko "delib install.exe" na priloženem Deditec CD-ju namestite gonilnik "DELIB library".

Najdete jo na Deditec CD-ju pod "\zip\DELIB\delib\_install.exe".

Opomba: na spletni strani [www.deditec.de](http://www.deditec.de/) lahko najdete zadnjo različico gonilnikov DELIB.

### **2. Korak 2 – Priklop modula**

Z USB kablom povežite vaš računalnik in USB vhod na modulu. Po približno 20 sekundah modul zazna gonilnike in sedaj ga lahko testirate in

uporabljate.

### **3. Korak 3 – Testiranje povezave in modula**

V "Start" meniju: "Start ‐> All Programs ‐> DEDITEC ‐> DELIB ‐> Sample Programs" boste našli nekatere primere programov za testiranje vašega modula.

### <span id="page-3-0"></span>**2.2 USB‐OPTOIN‐8**

### **1. TEHNIČNI PODATKI**

- Vmesnik USB 1.1 / USB 2.0
- Oskrba z energijo +5V (napajanje poteka preko USB bus)
- 8 vhodov opto‐spojnikov (opcijski 15V, 12V in 5V so na voljo) 24V AC preklopna napetost (opcijsko 15V, 12V in 5V so na voljo) 16‐bitni števec za vsak vhod zaznavanje pulzov med dvema izbirnima cikloma
- Galvansko izolirani uporabljeni opto‐spojniki
- Območje variabilne vhodne napetosti min 5V, max 30V AC (standard: 15‐30V)
- Beleženje impulzov med 2 odčitanimi cikli
- Kontrolni LED indikator: LED za 5V napajanje
- Dimenzije: 77mm x 67,5mm x 55mm (D x  $\check{S}$  x V)
- Obratovalna temperatura: 10°C ... 50°C

Specifični podatki izdelkov v seriji:

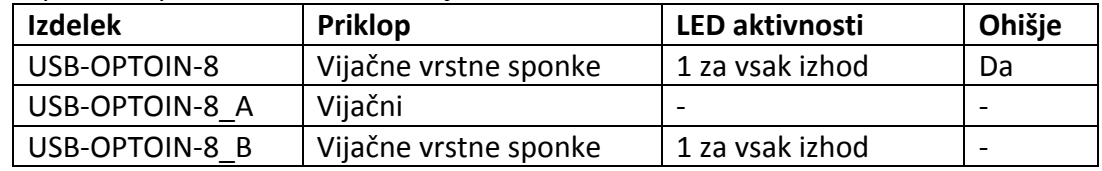

**2. SLIKE IZDELKOV SERIJE USB‐OPTOIN‐8 USB‐OPTOIN‐8\_A**

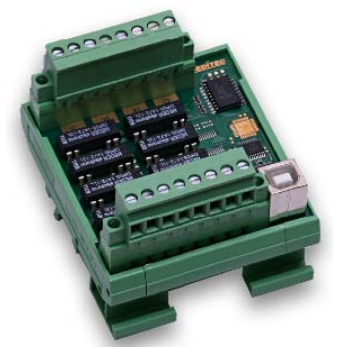

 **USB‐OPTOIN‐8\_B**

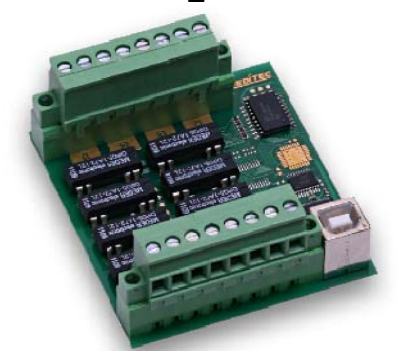

**3. SHEMA NAPRAVE**

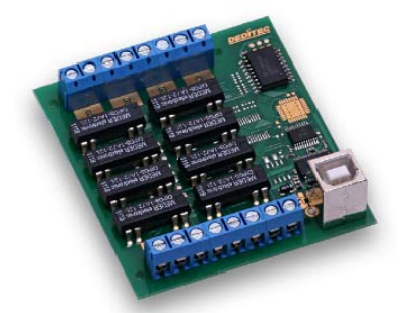

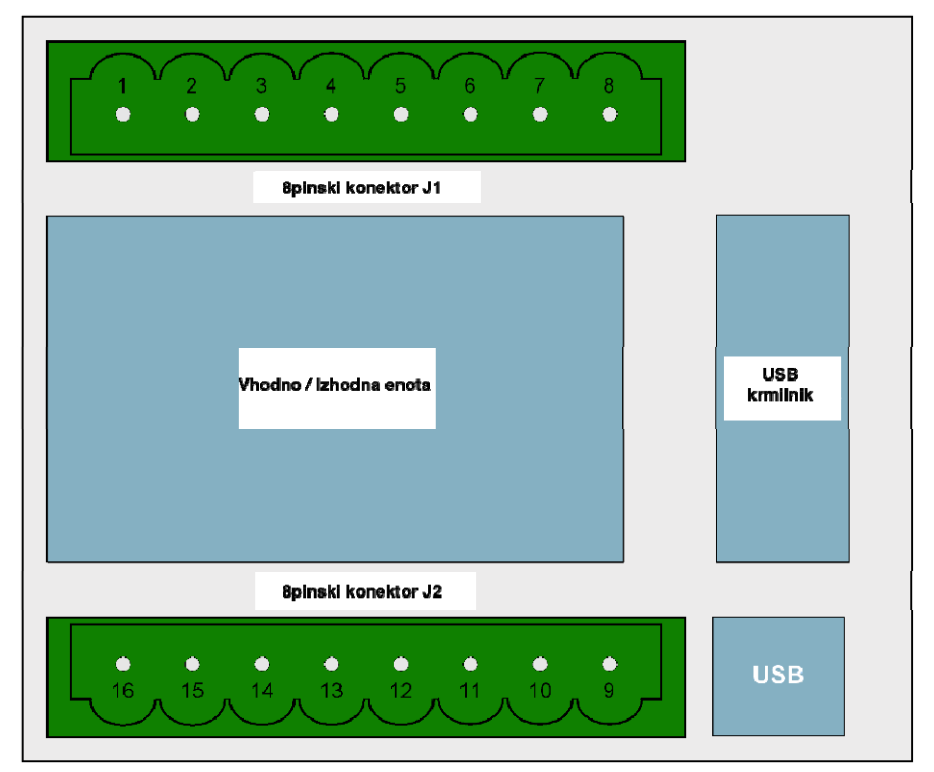

### **4. DOLOČITEV PINOV Določitev pinov J1**

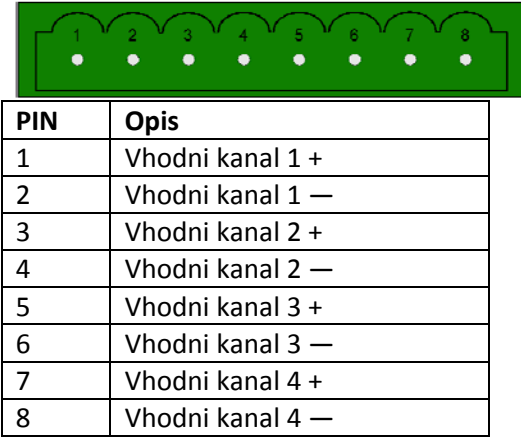

### **Določitev pinov J2**

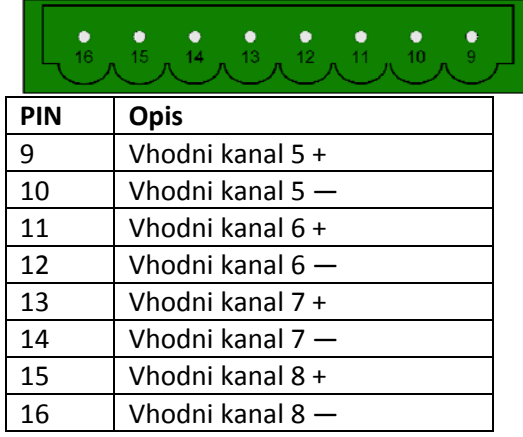

**5. VHODI**

### <span id="page-5-0"></span>• **Registracija kratkih vhodnih impulzov**

Kratki vhodni impulzi med odčitanimi cikli se registrirajo skozi dodatno enoto in jih lahko odčitate ločeno.

### • **Galvansko odspojeni skozi opto‐spojnike**

AC vhodni opto‐spojniki zagotavljajo galvansko izolacijo modula glede na priključeno opremo. Zagotavljajo tudi varno povezavo modula za obrnjene tokove in temena visoke napetosti.

### **3. PROGRAMSKA OPREMA**

### **3.1 UPORABA NAŠIH IZDELKOV**

### **1. DOSTOP Z GRAFIČNIMI APLIKACIJAMI**

Nudimo pogonske vmesnike na primer za "LabVIEW" in "ProfiLab". "DELIB driver library" je osnova, ki jo lahko "ProfiLAB" direktno aktivira.

Za "LavbVIEW" nudimo enostavno povezavo gonilnika s primeri!

### **2. DOSTOP Z "DELIB DRIVER LIBRARY"**

V Dodatku lahko najdete popolno funkcijsko referenco za integracijo naših API‐ funkcij v vaši programski opremi. Dodatno nudimo primere za naslednje programske jezike:

- C
- $\bullet$  C++
- $\bullet$  C#
- Delphi
- VisualBasic
- VB.NET
- MS‐Office

### **3. DOSTOP S PROTOKOLOM**

Protokol za aktiviranje naših izdelkov je odprta koda. Tako lahko naše izdelke uporabljate na sistemih brez Windows ali Linux.

### **4. DOSTOP S PRILOŽENIMI TESTNIMI PROGRAMI**

Za najpomembnejše funkcije naših izdelkov nudimo testne programe, ki so enostavni za uporabo. Ti se samodejno namestijo skupaj z namestitvijo "DELIB driver library"

Tako lahko na primer releje direktno testirate ali preverite napetost A/D pretvornika.

### **3.2 "DELIB DRIVER LIBRARY"**

### **1. PREGLED**

Spodnja slika opisuje strukturo "DELIB driver library":

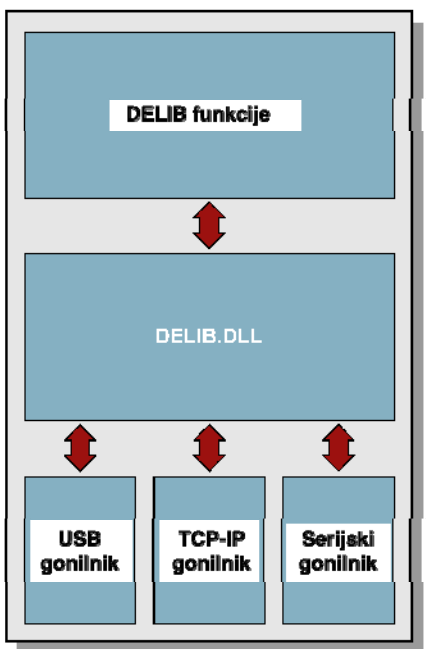

"DELIB driver library" omogoča enoten odziv DEDITEC strojne opreme, s posebnim upoštevanjem naslednjih vidikov:

- Neodvisno od operacijskega sistema
- Neodvisno od programskega jezika
- Neodvisno od izdelka

### **A.Program v različnih operacijskih sistemih**

"DELIB driver library" omogoča enoten odziv naših izdelkov na različne operacijske sisteme. Poskrbeli smo, da lahko vsi naši izdelki odzovejo z nekaj ukazi. Ne glede na to kateri operacijski sistem uporabljate.

### **B.Program z različnimi programskimi jeziki**

Nudimo enotne ukaze za kreiranje lastnih aplikacij. Za to poskrbi "DELIB driver library"

### **Vi izberete programski jezik!**

Aplikacije lahko enostavno razvijate z jeziki C++, C, Visual Basic, Delphi ali LabVIEW.

### **C. Program neodvisen od vmesnika**

Zapišite svojo aplikacijo neodvisno od strežnika!

Programirajte aplikacijo za naš USB izdelek. – Deluje tudi z Ethernetom ali našim RS‐232 izdelkom!

### **D.SDK‐Kit za programerja**

"DELIB" integrirajte v vašo aplikacijo. Na zahtevo boste brezplačno prejeli skripto namestitve, ki vam omogoča da "DELIB installation" integrirate v vašo aplikacijo.

### **2. PODPRTI OPERACIJSKI SISTEMI**

Naši izdelki podpirajo naslednje operacijske sisteme:

- Windows 7
- Windows Vista
- Windows XP
- Windows 2000
- Linux

### **3. PODPRTI PROGRAMSKI JEZIKI**

Naši izdelki so odzivni preko naslednjih programskih jezikov:

- C
- $\bullet$  C++
- C#
- Delphi
- VisualBasic
- VB.NET
- MS‐Office

### **4. NAMESTITEV "DELIB DRIVER LIBRARY"**

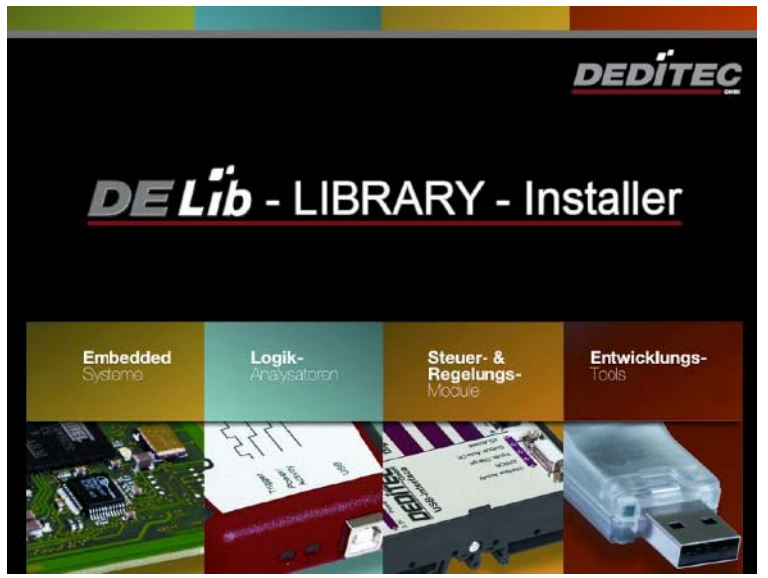

"DELIB Installer" začetno okno.

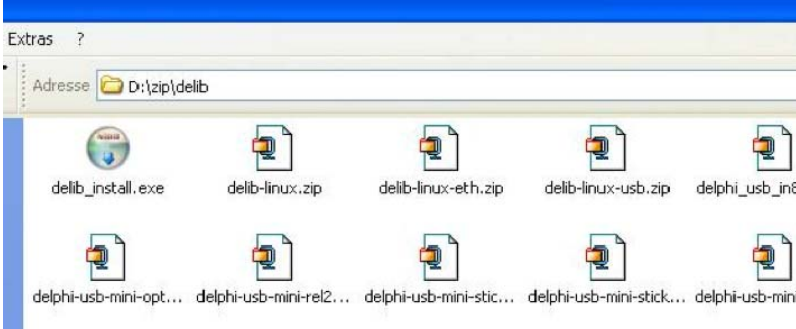

DEDITEC CD z gonilniki vstavite v pogon in zaženite "**delib\_install.exe"** "DELIB driver library je na voljo tudi na [http://www.deditec.en/delib.](http://www.deditec.en/delib)

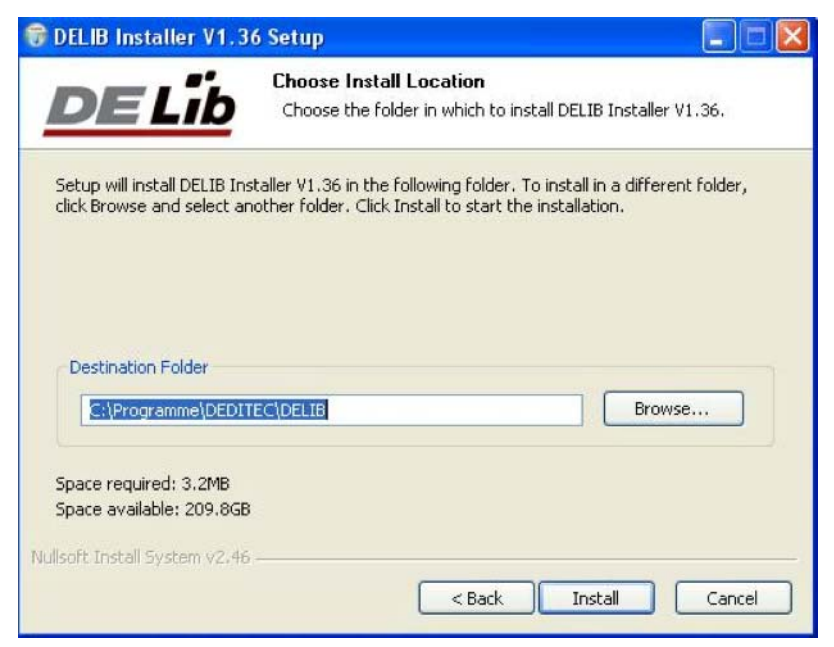

Kliknite na **"Install"** (namesti).

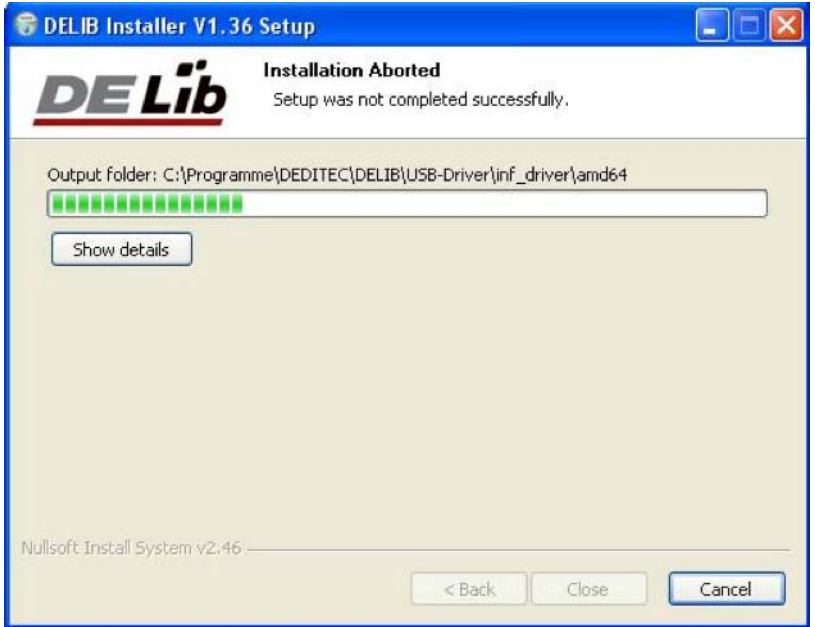

Namestijo se gonilniki.

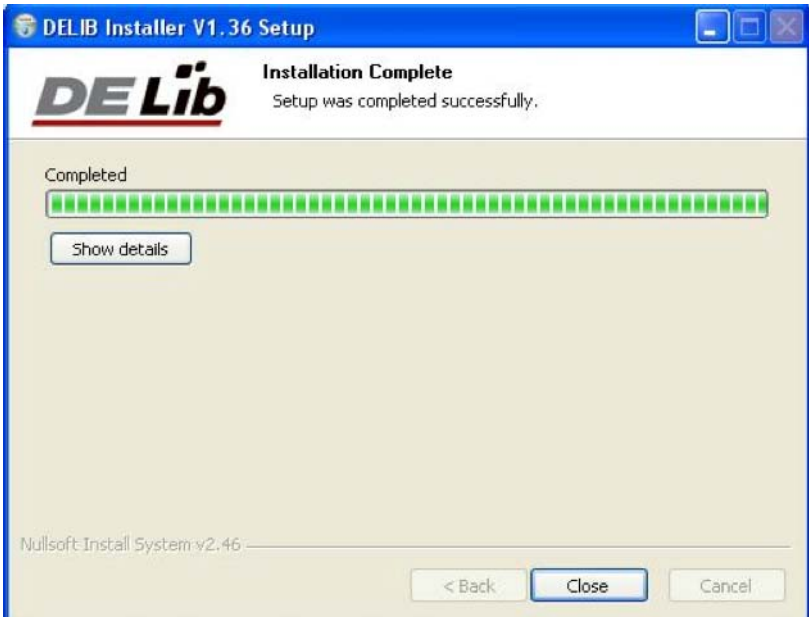

"DELIB driver library" je tako nameščena. Za dokončanje namestitve kliknite na "**Close**" (zapri).

Vaš modul lahko konfigurirate z **"DELIB Configuration Utility"** (glejte naslednje poglavje). To je potrebno samo v primeru, če je prisoten več kot en modul.

### **5. DELIB KONFIGURACIJSKI PRIPOMOČEK ("DELIB Configuration Utility")**

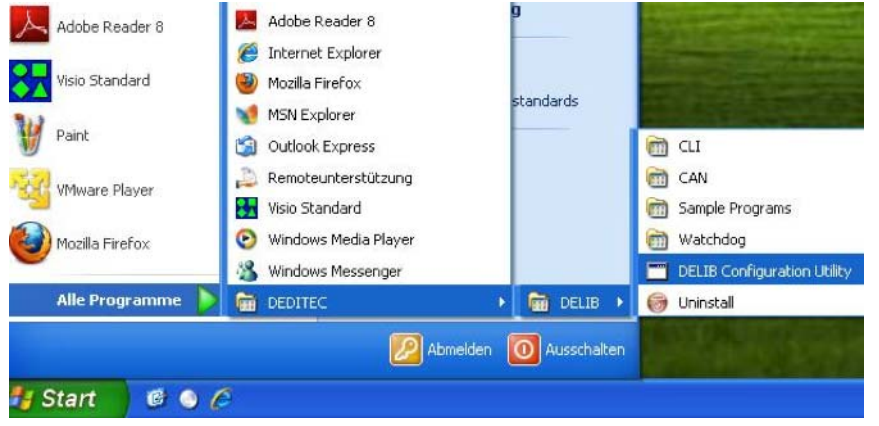

Konfiguracijski pripomoček zaženite na naslednji način: "Start  $\rightarrow$  Programs  $\rightarrow$  DEDITEC  $\rightarrow$  DELIB  $\rightarrow$  DELIB Configuration Utility"

**"DELIB Configuration Utility"** je program za konfiguracijo in razdelitev identičnih USB modulov v sistemu. To je potrebno samo če je prisoten več kot en modul.

### <span id="page-10-0"></span>**3.3 TESTNI PROGRAMI**

### **1. "DIGITAL INPUT‐OUTPUT DEMO"**

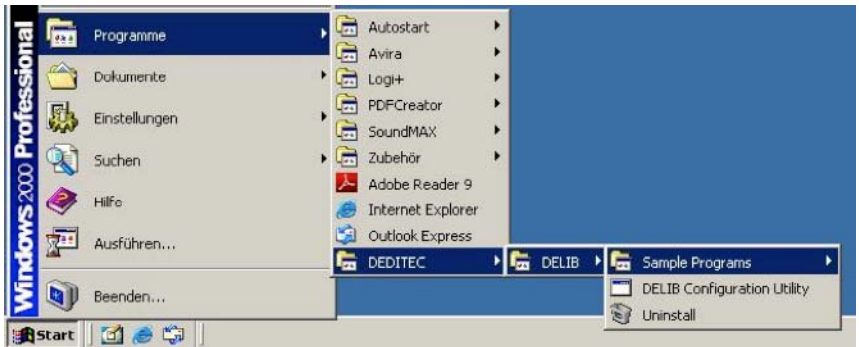

**"Digital Input‐Output Demo"** zaženite kot je prikazano: "Start  $\rightarrow$  Program  $\rightarrow$  DEDITEC  $\rightarrow$  DELIB  $\rightarrow$  Digital Input-Output Demo".

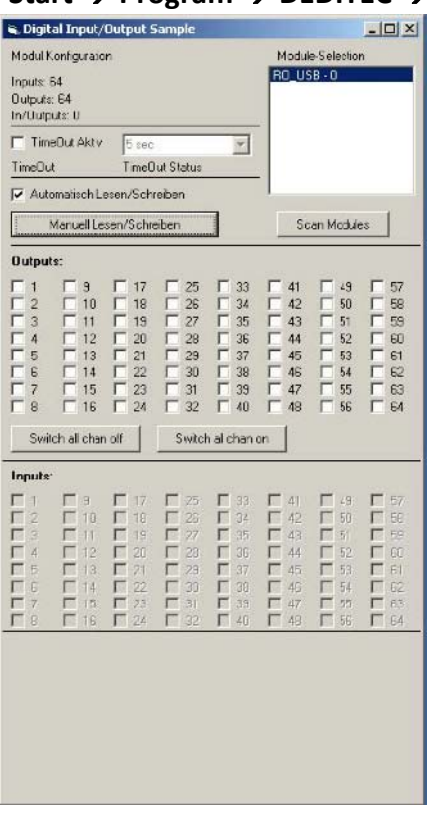

Posnetek zaslona prikazuje test RO‐USB‐O64‐R64. Konfiguracija modula (64 vhodov in 64 izhodov) je prikazana na zgornji levi strani.

### **4. REFERENCA "DELIB API"**

### **4.1 FUNKCIJE UPRAVLJANJA**

### **1. "DapiOpenModule"**

**Opis:** s to funkcijo odprete določen modul. **Definicija:** *ULONG DapiOpenModule(ULONG moduleID, ULONG nr);* **Parametri:** modulID = določa modul, ki naj se odpre (glejte delib.h)  $nr = 0 \rightarrow 1$ . modul  $nr = 1 \rightarrow 2$ . modul

#### <span id="page-11-0"></span>**Povratna vrednost:**

handle = handle na ustrezen modul handle = 0 ‐> modul ni bil najden **Opombe:** "Handle" vrnjen s to funkcijo je potreben za identifikacijo modula za vse ostale funkcije.

#### **Primer programa:**

```
// USB-Modul öffnen
handle = DapiOpenModule(RO USB1, 0);
printf("handle = x \nightharpoonup x", handle);
if (handle==0)
// USB Modul wurde nicht gefunden
printf("Modul konnte nicht geöffnet werden\n");
return;
```
### **2. "DapiCloseModule"**

**Opis:** s to funkcijo zaprete določen modul. **Definicija:** *ULONG DapiCloseModule(ULONG handle);* **Parametri:** handle = to je handle odprtega modula **Povratna vrednost:** je ni

#### **Primer programa:**

// Close the module DapiCloseModule(handle);

#### **3. "DapiGetDELIBVersion"**

**Opis:** s to funkcijo vrnete nameščeno DELIB različico. **Definicija:** *ULONG DapiGetDELIBVersion(ULONG mode, ULONG par);* **Parametri:** mode = Mode s katerim se bere različica (mora biti 0). par = Ta parameter ni definiran (mora biti 0). **Povratna vrednost:** version = številka različice nameščene DELIB različice [hex].

#### **Primer programa:**

```
version = DapiGetDELIBVersion(0, 0);
//Bei installierter Version 1.32 ist version = 132 (hex)
```
#### **4.2 ODPRAVA NAPAK**

#### **1. "DapiGetLastError"**

<span id="page-12-0"></span>**Opis:** s to funkcijo vrnete zadnjo registrirano napako. **Definicija:** *ULONG DapiGetLastError();* **Parametri:** jih ni **Povratna vrednost:** Error code (koda napake) 0 = ni napake. (glejte delib.h)

#### **Primer programa:**

```
ULONG error;
error=DapiGetLastError();
if(error==0) return FALSE;
print(f("ERROR = <math>ad"</math>, error);
```
### **2. "DapiGetLastErrorText"**

**Opis:** s to funkcijo preberete besedilo zadnje registrirane napake. **Definicija:** *extern ULONG\_stdcall DapiGetLastErrorText(unsigned char \* msg, unsigned long msg\_length);*

### **Parametri:**

msg = besedilo medpomnilnika msg\_length = dolžina medpomnilnika

#### **Primer programa:**

```
BOOL ISError ()
  if (DapiGetLastError () != DAPI ERR NONE)
       \left\{ \right.unsigned char msg[500];
         DapiGetLastErrorText((unsigned char*) msg, sizeof(msg));
         printf ("Error Code = x * Message = x \cdot y, 0, msg);
         return TRUE;
       \rightarrowreturn FALSE;
```
### **4.3 BRANJE DIGITALNIH VHODOV**

**1. "DapiDIGet1"**

**Opis:** s tem ukazom preberete vhod enega znaka. **Definicija:** *ULONG DapiDIGet1(ULONG handle, ULONG ch);* **Parametri:** handle = to je handle odprtega modula. ch = določa številko vhoda ki bo prebran (0 ..). **Povratna vrednost:** Status vhoda (0 / 1).

**2. "DapiDIGet8"**

**Opis:** s tem ukazom preberete 8 digitalnih vhodov hkrati. **Definicija:** *ULONG DapiDIGet8(ULONG handle, ULONG ch);*

#### **Parametri:**

handle = to je handle odprtega modula. ch = določa številko vhoda od katerega se začne branje (0, 8, 16, 24, 32, ..). **Povratna vrednost:** Status prebranih vhodov.

#### **3. "DapiDIGet16"**

**Opis:** s tem ukazom preberete 16 digitalnih vhodov hkrati. **Definicija:** *ULONG DapiDIGet16(ULONG handle, ULONG ch);* **Parametri:** handle = to je handle odprtega modula. ch = določa številko vhoda od katerega se začne branje (0, 16, 32, ..). **Povratna vrednost:** Status prebranih vhodov.

#### **4. "DapiDIGet32"**

**Opis:** s tem ukazom preberete 32 digitalnih vhodov hkrati. **Definicija:** *ULONG DapiDIGet32(ULONG handle, ULONG ch);* **Parametri:** handle = to je handle odprtega modula.

ch = določa številko vhoda od katerega se začne branje (0, 32, 64 ..).

#### **Povratna vrednost:**

Status prebranih vhodov.

#### **Primer programa:**

```
unsigned long data;
11 - -// Einen Wert von den Eingängen lesen (Eingang 1-31)
data = (unsigned long) DapiDIGet32(handle, 0);
// Chan Start = 0printf("Eingang 0-31 : 0x%x\n", data);
printf("Taste für weiter\n");
getch();
11 - -// Einen Wert von den Eingängen lesen (Eingang 32-64)
data = (unsigned long) DapiDIGet32(handle, 32);
// Chan Start = 32printf("Eingang 32-64 : 0x%x\n", data);
printf("Taste für weiter\n");
getch();
```
#### **5. "DapiDIGet64"**

**Opis:** s tem ukazom preberete 64 digitalnih vhodov hkrati. **Definicija:** *ULONG DapiDIGet64(ULONG handle, ULONG ch);* **Parametri:** handle = to je handle odprtega modula. ch = določa številko vhoda od katerega se začne branje (0, 64 ..). **Povratna vrednost:**

Status prebranih vhodov.

### <span id="page-14-0"></span>**6. "DapiDIGetFF32"**

**Opis:** s tem ukazom preberete "flip‐flops" z vhodov in jih ponastavite (sprememba statusa vhoda).

**Definicija:** *ULONG DapiDIGetFF32(ULONG handle, ULONG ch);* **Parametri:**

handle = to je handle odprtega modula.

ch = določa številko vhoda od katerega se začne branje (0, 32, ..).

### **Povratna vrednost:**

Status 32 vhoda spremembe statusa.

### **4.4 NASTAVITEV DIGITALNIH IZHODOV**

### **1. "DapiDOSet1"**

**Opis:** s tem ukazom nastavite enojni izhod. **Definicija:** *void DapiDOSet1(ULONG handle, ULONG ch, ULONG data);* **Parametri:** handle = to je handle odprtega modula. ch = določa številko izhoda za nastavitev (0 ..). data = določa vrednost podatkov ki bodo zapisani (0 / 1) **Povratna vrednost:** Je ni.

### **2. "DapiDOSet8"**

**Opis:** s tem ukazom nastavite 8 digitalnih izhodov hkrati. **Definicija:** *void DapiDOSet8(ULONG handle, ULONG ch, ULONG data);* **Parametri:**

handle = to je handle odprtega modula.

ch = določa številko izhoda, od katerega se začne pisanje (0, 8, 16, 24, 32, ..). data = določa vrednost podatkov za zapis na izhode.

### **Povratna vrednost:**

Je ni.

### **3. "DapiDOSet16"**

**Opis:** s tem ukazom nastavite 16 digitalnih izhodov hkrati. **Definicija:** *void DapiDOSet16(ULONG handle, ULONG ch, ULONG data);* **Parametri:**

handle = to je handle odprtega modula.

ch = določa številko izhoda, od katerega se začne pisanje (0, 16, 32, ..).

data = določa vrednost podatkov za zapis na izhode.

### **Povratna vrednost:**

Je ni.

### **4. "DapiDOSet32"**

**Opis:** s tem ukazom nastavite 32 digitalnih izhodov hkrati. **Definicija:** *void DapiDOSet32(ULONG handle, ULONG ch, ULONG data);* **Parametri:**

handle = to je handle odprtega modula.

ch = določa številko izhoda, od katerega se začne pisanje (0, 32, 64, ..).

data = določa vrednost podatkov za zapis na izhode. **Povratna vrednost:**

Je ni.

**Primer programa**:

```
// Einen Wert auf die Ausgänge schreiben
data = 0x0000ff00; // Ausgänge 9-16 werden auf 1 gesetzt
DapiDOSet32(handle, 0, data); // Chan Start = 0
printf ("Schreibe auf Ausgänge Daten=0x%x\n", data);
printf("Taste für weiter\n");
getch();
11 - -// Einen Wert auf die Ausgänge schreiben
data = 0x80000000; // Ausgang 32 wird auf 1 gesetzt
DapiDOSet32(handle, 0, data); // Chan Start = 0
printf ("Schreibe auf Ausgänge Daten=0x%x\n", data);
printf("Taste für weiter\n");
\vert getch();
1/1 ---
// Einen Wert auf die Ausgänge schreiben
data = 0x80000000; // Ausgang 64 wird auf 1 gesetzt
DapiDOSet32 (handle, 32, data); // Chan Start = 32
printf ("Schreibe auf Ausgänge Daten=0x%x\n", data);
printf("Taste für weiter\n");
getch();
```
### **5. "DapiDOSet64"**

**Opis:** s tem ukazom nastavite 64 digitalnih izhodov. **Definicija:** *void DapiDOSet64(ULONG handle, ULONG ch, ULONG data);* **Parametri:** handle = to je handle odprtega modula. ch = določa številko izhoda, od katerega se začne pisanje (0, 64, ..). data = določa vrednost podatkov za zapis na izhode. **Povratna vrednost:** Je ni.

### **6. "DapiDOReadback32"**

**Opis:** s tem ukazom nazaj preberete 32 digitalnih izhodov. **Definicija:** *ULONG DapiDOReadback32(ULONG handle, ULONG ch);* **Parametri:**

handle = to je handle odprtega modula. ch = določa številko vhoda, od katerega se začne branje (0, 32, ..). **Povratna vrednost:**

Status 32 izhodov.

### **7. "DapiDOReadback64"**

**Opis:** s tem ukazom nazaj preberete 64 digitalnih izhodov. **Definicija:** *ULONG DapiDOReadback64(ULONG handle, ULONG ch);*

#### <span id="page-16-0"></span>**Parametri:**

handle = to je handle odprtega modula. ch = določa številko vhoda, od katerega se začne branje (0, 64, ..). **Povratna vrednost:** Status 64 izhodov

#### **4.5 PRIMER PROGRAMA**

```
77**\frac{1}{2}\!\!/\! \!\!/\!// product: usb-optoin-8-relais-8 (ModuleID = USB OPTOIN 8 RELAIS 8)
// configuration: digital-outputs
// programming language: vc
\sqrt{}\frac{1}{2}...<br>// (c) DEDITEC GmbH, 2011<br>// web: http://www.deditec.de/
// mail: vertrieb@deditec.de
\!\!/\! \!\!/\!\frac{1}{2}\sqrt{}\sqrt{ }// Please include the following library on linking: delib.lib
\frac{1}{2}// This can be done at the project settings (Project/Settings/Link ->
// Object/library modules) .. extend the existing line with the ending<br>// "$(DELIB_LIB)\delib.lib" (with quotation marks)
\frac{1}{2}// Including the header file delib.h (Project/Settings/C/C++ -> select
category
// "Preprocessor" -> Additional inlude directories) .. enter the line
// "$(DELIB_INCLUDE)" (with quotation marks)
#include <windows.h>
#include <stdio.h>
#include "conio.h"
#include "delib.h"
// ------------------
                  // GetLastError function
BOOL IsError()
\left\{ \right.unsigned char msg[500];
    if (DapiGetLastError() != DAPI ERR NONE)
     \left\{ \right.DapiGetLastErrorText((unsigned char*) msg, sizeof(msg));<br>printf("Error Code = %x * Message = %s\n", 0, msg);
```

```
EapiClearLastError();
          return TRUE;
     \lambdareturn FALSE;
\overline{\mathbf{r}}11***77***\frac{1}{1}/*****
void main (void)
\{unsigned long handle;
    unsigned long value;
    11 - 2 - 2 - 3 - 3// Open Module
    handle = DapiOpenModule(USB_OPTOIN_8_RELAIS_8,0);
    printf("Module handle = x\n\cdot n", handle);
     // Module not found!
     if (handle==0)
     \leftarrowprintf("Could not open module!\n");
         printf("Press any key to exit\n");
         getch();
         return;
     \left\{\right\}11 --------------
                   // Module found!
    printf("Module has been opened\n");
     // -------------------
                      ______________________________________
     // Show config of module
     value = DapiSpecialCommand(handle, DAPI SPECIAL CMD GET MODULE CONFIG,
     DAPI_SPECIAL_GET_MODULE_CONFIG_PAR_DO, 0, 0);
     IsError();
    printf("Configuration of the nodule: no. of digital outputs %d\n",
value);
     printf("Press any key to continue\n");
    getch();
     // -------------------
                         -----------------------------------
     // Write output channels
```

```
DapiDOSet1(handle, 0, 1);
IsError();
printf("Output channel 0 has been switched on\n");
printf ("Press any key to continue\n");
getch();
DapiDOSet1(handle, 0, 0);
IsError();
printf("Output channel 0 has been switched off\n");
printf ("Press any key to continue\n");
getch();
DapiDOSet1(handle, 1, 1);
IsError();
printf("Output channel 1 has been switched on\n");
printf ("Press any key to continue\n");
getch();
DapiDOSet1(handle, 1, 0);
IsError();
printf("Output channel 1 has been switched off\n");
printf ("Press any key to continue\n");
getch();
DapiDOSet8(handle, 0, 0xff); //hexadecimal
IsError();
printf ("Output channel 0-7 have been switched on\n");
printf("Press any key to continue\n");
getch();
DapiDOSet8(handle, 0, 0);
IsError();
printf("Output channel 0-7 have been switched off\n");
printf("Press any key to continue\n");
getch();
11 - 22 - 22// Write and readback output channels
DapiDOSet8(handle, 0, 31);
IsError();
printf("Output channel 0-7 have been switched on\n");
printf("Press any key to continue\n");
qetch();
value = DapiDOReadback32(handle, 0);
IsError();
printf ("Readback output channel 0-3\n");
printf("value = \deltad\n", value);
printf ("Press any key to continue\n");
getch();
DapiDOSet8(handle, 0, 0);
IsError();
printf("Output channel 0-7 have been switched off\n");
printf ("Press any key to continue\n");
```

```
qetch();
      value = DapiDOReadback32(handle, 0);
      IsError();
      printf("Readback output channel 0-3\n");
      printf("value = d\n\alpha", value);
      printf("Press any key to continue\n");
      getch();
      11 - -// Set timeout of output channels to 5 seconds
      DapiSpecialCommand(handle, DAPI SPECIAL CMD TIMEOUT,
DAPI SPECIAL TIMEOUT SET VALUE SEC, 5, 0);
      I\text{sError}();
      printf("Timeout has been set to 5 seconds\n");
      printf("Press any key to continue\n");
      getch();
      11 - -// Activate timeout and switch on output channels 0-3
      DapiSpecialCommand(handle, DAPI_SPECIAL_CMD_TIMEOUT,
DAPI SPECIAL TIMEOUT ACTIVATE, 0, 0);
      ISError();
      DapiDOSet8(handle, 0, 15);
      IsError();
      printf("Timeout has been activated\n");
      printf("Output channels 0-3 have been switched on and will be switched
off automatically after 5 seconds\n");
      printf("Press any key to continue\n");
      getch();
      11 - - - - -// Deactivate timeout
      DapiSpecialCommand(handle, DAPI_SPECIAL_CMD_TIMEOUT,
DAPI_SPECIAL_TIMEOUT_DEACTIVATE, 0, 0);
      IsError();
      printf("Timeout has been deactivated\n");
      printf("Press any key to continue\n");
      getch();
      // -----
      // Close Module
      DapiCloseModule(handle);
      printf("Module closed\n");
      printf("End of program!\n");
      printf("Press any key to exit\n");
      qetch();
      return;
```
### **5. DODATEK**

#### **5.1 POPRAVKI**

Rev 2.00 
"First DEDITEC issue"

### **GARANCIJSKI LIST**

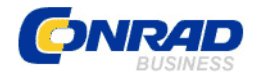

 Conrad Electronic d.o.o. k.d. Ljubljanska c. 66, 1290 Grosuplje Fax: 01/78 11 250, Tel: 01/78 11 248

[www.conrad.si,](http://www.conrad.si/) info@conrad.si

Izdelek: **Kompaktni digitalni USB modul z 8 optičnimi vhodi Deditec USB‐OPTOIN‐ 8\_A** 

Kat. št.: **19 66 91** 

### **Garancijska izjava:**

Proizvajalec jamči za kakovost oziroma brezhibno delovanje v garancijskem roku, ki začne teči z izročitvijo blaga potrošniku. **Garancija velja na območju Republike Slovenije. Garancija za izdelek je 1 leto**.

Izdelek, ki bo poslan v reklamacijo, vam bomo najkasneje v skupnem roku 45 dni vrnili popravljenega ali ga zamenjali z enakim novim in brezhibnim izdelkom. Okvare zaradi neupoštevanja priloženih navodil, nepravilne uporabe, malomarnega ravnanja z izdelkom in mehanske poškodbe so izvzete iz garancijskih pogojev. **Garancija ne izključuje pravic potrošnika, ki izhajajo iz odgovornosti prodajalca za napake na blagu**.

Vzdrževanje, nadomestne dele in priklopne aparate proizvajalec zagotavlja še 3 leta po preteku garancije.

Servisiranje izvaja proizvajalec sam na sedežu firme CONRAD ELECTRONIC SE, Klaus‐ Conrad‐Strasse 1, Nemčija.

Pokvarjen izdelek pošljete na naslov: Conrad Electronic d.o.o. k.d., Ljubljanska cesta 66, 1290 Grosuplje, skupaj z izpolnjenim garancijskim listom.

**Prodajalec: \_\_\_\_\_\_\_\_\_\_\_\_\_\_\_\_\_\_\_\_\_\_\_\_\_\_\_\_\_\_\_\_\_\_\_\_\_\_\_\_\_\_\_\_\_\_\_\_\_\_\_\_\_\_\_\_\_\_\_**

\_\_\_\_\_\_\_\_\_\_\_\_\_\_\_\_

**Datum izročitve blaga in žig prodajalca:**

**Garancija velja od dneva izročitve izdelka, kar kupec dokaže s priloženim, pravilno izpolnjenim garancijskim listom.**